#### **SINTEZA ŞI RECUNOAŞTEREA VORBIRII**

## **TEME DE BAZĂ**

#### **a) SINTEZA VORBIRII (TEXT TO SPEECH-TTS)**

#### **LUCRARE 1-TTS**

- 1. Rolul produsului Apache Ant în constructia și executia proiectelor Java.
- 2. Target-uri în Ant
- 3. Fişierul build.xml
- 4. Structura de directoare ale unui proiect.
- 5. Descărcarea (downloadare) produsului Ant: [http://ant.apache.org](http://ant.apache.org/)
- 6. Instalarea produsului Ant (inclusiv setarea variabilelor ANT\_HOME, JAVA\_HOME şi PATH)

#### **LUCRARE 2-TTS**

Realizaţi un proiect în Ant cu un program Java care să afişeze un mesaj. Prezentați fișierul build.xml cu următoarele faze: clean, compile, jar și run. Dați un alt nume fişierului build.xml şi lansaţi ant pentru acest fişier. Setarea variabilei de mediu CLASSPATH în fişierul build.xml (pentru javac şi java).

#### **LUCRARE 3-TTS**

Studierea pachetelor JSAPI și FreeTTS-1.2.1. Realizați o aplicație text-to-speech utlizând JSAPI:

- considerați o instanță a clasei Synthesizer prin intermediul clasei Central.
- utilizaţi metoda speakPlainText pentru a asculta mesajul *Hello John! How are you?* (sau orice alt mesaj).

## **LUCRARE 4-TTS**

Utilizând JSAPI realizaţi în Java următoarea aplicaţie: 1) O interfaţă grafică de tipul următor:

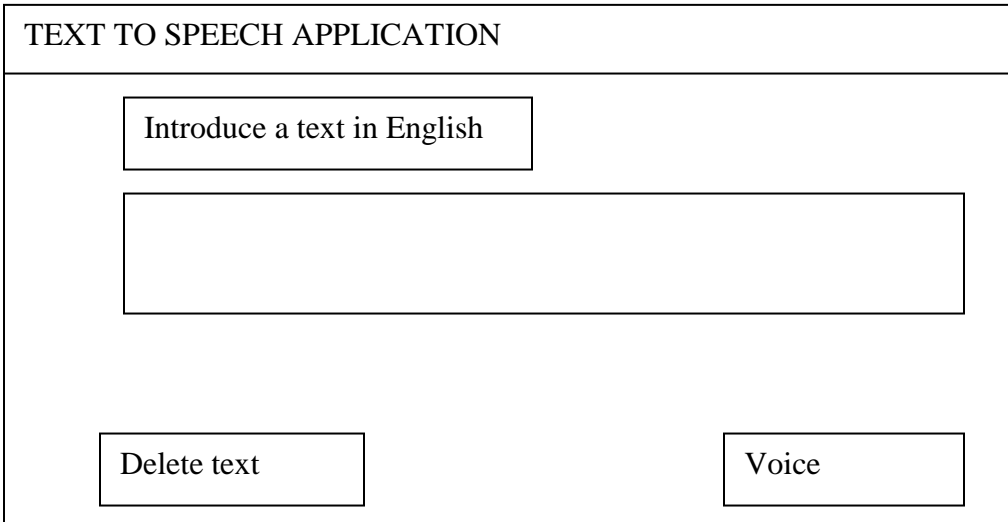

2) Prin acționarea butonului Voice aplicația va pronunța în engleză textul introdus. 3) Butonul Delete text va şterge textul introdus în fereastră.

### **LUCRARE 5-TTS**

Realizaţi un dicţionar Român-Englez astfel încât: se introduce un cuvânt în limba română şi se găsesc echivalentele acestuia în limba engleză. Pentru fiecare formă echivalentă în engleză, utilizatorul va putea asculta pronunţia corectă a acesteia.

### **LUCRARE 6-TTS**

Utilizați JSAPI pentru a realiza în Java aplicația următoare: 1) O interfaţă grafică de tipul:

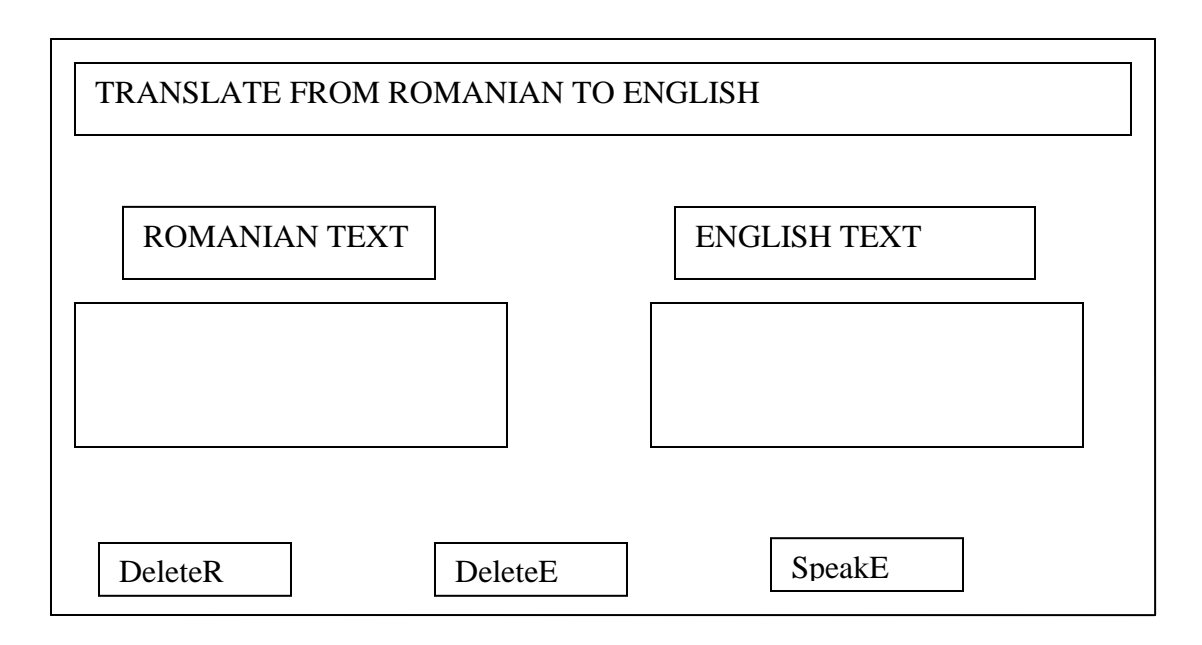

2) Butoanele DeleteR şi DeleteE vor şterge textele introduse în română, respectiv engleză.

3) Textul în engleză este traducerea textului din limba română.

4) Butonul SpeakE va determina ascultarea prin voce a textului din limba română.

# **b) RECUNOAŞTEREA VORBIRII**

# **AUTOMATIC SPEECH RECOGNITION- ASR**

### **Lucrarea 7-ASR**

Utilizaţi produsul SPHINX pentru a rezolva următoarea problemă:

- enunţaţi la microfon o propoziţie în limba engleză care să fie corectă din punctul de vedere al unei gramatici pe care o veţi preciza.
- programul va recunoaşte propoziţia enunţată şi o afişează pe ecran.

### **Lucrarea 8-ASR**

Utilizaţi produsul SPHINX pentru a realiza o aplicaţie care să deseneze un graf orientat etichetat. Comenzile vor fi rostite la microfon şi vor avea următoarele semnificaţii

- **Desenează nodul n<sub>1</sub> în punctul de coordonate x=......, y=......**
- **•** Trasează un arc de la nodul n<sub>1</sub> la nodul n<sub>2</sub>, etichetat cu simbolul e
- Sterge arcul de la nodul  $n_1$  la nodul  $n_2$ , etichetat cu simbolul e
- Şterge nodul  $n_1$

Un nod se va desena ca un cerc cu centrul în punctul de coordonate (x,y) şi o anumită rază; trasarea unui arc de la un nod la alt nod va alege convenabil poziția arcului.

# **Lucrarea 9-ASR**

Scrieți un minisistem de operare "by voice" care să realizeze următoarele operații:

- copierea unui fişier
- schimbarea numelui unui fişier
- ştergerea unui fişier
- deschiderea unui editor de texte

# **Lucrarea 10-ASR**

Realizați în Java următoarea aplicație: userul enunță la microfon o propoziție și după recunoaşterea acesteia (în conformitate cu o gramatică) textul este afişat într-o fereastră TextArea. Utilizaţi un buton pentru şteregerea textului şi un buton care să permită ascultarea unei alte propoziții (reluarea ciclului ascultare-recunoaștere-afișare).

# **Lucrarea 11-ASR**

Realizaţi un translator din limba engleză în limba română pentru cuvinte. Cuvântul în engleză este rostit la microfon, iar traducerea lui apare ca text în TextArea.

# **Lucrarea 12-TTS+ASR**

Acelaşi enunţ ca în Lucrarea 11-ASR, dar traducerea cuvântului este ascultată la boxe.

# **ALTE TEME**

- 1) Consideraţi o bază relaţională de date. Scrieţi un program care să interogheze baza, iar răspunsul să fie dat în limbaj natural prin voce.
- 2) Scrieţi un program care să afișeze o interfaţă grafică cu un meniu care să conţină posibilitatea de a selecta un text sau altul. Introduceţi butoane pentru diferite acţiuni (de exemplu pronunţarea prin voce a textului selectat).
- 3) Scrieţi un program care să simuleze dialogul prin voce a două persoane. Fiecare persoană comentează un fapt sau pune o întrebare. Cealaltă persoană poate

comenta de asemenea sau să răspundă la întrebarea pusă. Caz particular: dialogul professor- elev.

4) Se consideră următoarea problemă:

*Notăm cu A mulțimea formată din următoarele cinci obiecte:*

- *un triunghi isoscel;*
- *un triunghi echilateral;*
- *un cerc;*
- *un paralelipiped drept;*
- *sferă*

*O persoană alege un obiect din A. Pentru identificarea obiectului ales, un sistem de identificare are voie să pună următoarele întrebări:*

- *1) Este în plan?*
- *2) Este în spațiu?*
- *3) Are vârfuri?*
- *4) Are un unghi de 60 de grade ?*

*Răspunsul se dă de către utilizator cu DA sau NU.*

Scrieţi un program în care întrebările sunt puse prin voce de către sistem, iar răspunsul dat de om se face prin text.

5) Proiectaţi și implementaţi o interfaţă grafică pentru ca un utilizator să înveţe pronunţarea corectă a cuvintelor specific unui domeniu. Interfaţa va avea două meniuri M1 și M2. În M1 apar domeniile, iar de îndată ce a fost selectat un domeniu, în M2 să apară toate cuvintele specific domeniului selectat din M1. De îndată ce utilizatorul selectează un cuvânt el va asculta pronunţarea corectă a cuvântului respectiv.